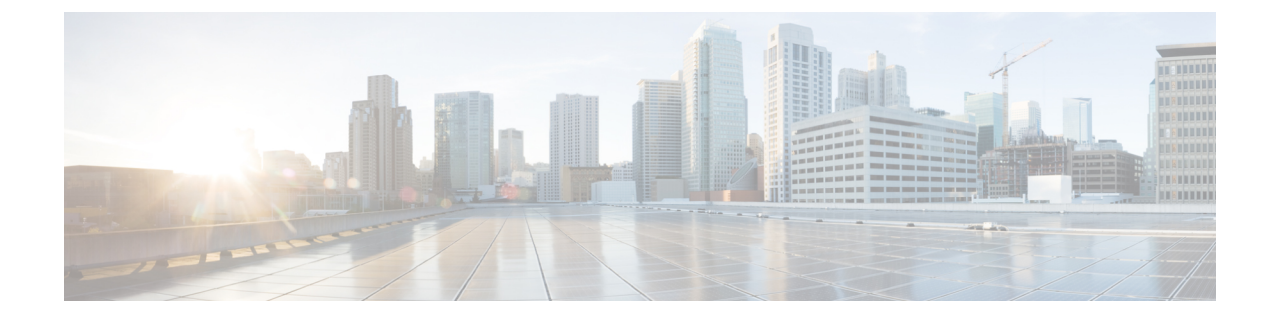

# サービス プロファイルのファームウェア パッケージによるファームウェアのアップ グレード

この章は、次の項で構成されています。

- サービス プロファイルのファームウェア [パッケージによるファームウェア](#page-0-0) アップグレード , 1 [ページ](#page-0-0)
- ホスト ファームウェア [パッケージの作成](#page-8-0), 9 ページ
- ホスト ファームウェア [パッケージのアップデート](#page-10-0), 11 ページ
- 管理ファームウェア [パッケージのアップデート](#page-11-0), 12 ページ
- 既存のサービス [プロファイルへのファームウェア](#page-12-0) パッケージの追加, 13 ページ

# <span id="page-0-0"></span>サービスプロファイルのファームウェアパッケージによ るファームウェア アップグレード

サービス プロファイル内のファームウェア パッケージを使用して、サーバの BIOS など、サーバ およびアダプタのファームウェアをアップグレードできます。ホストファームウェアポリシーを 定義して、これをサーバに関連付けられているサービス プロファイルにインクルードします。

デフォルトのホスト ファームウェア パックが更新され、サーバがサービス プロファイルに関連 付けられていない場合、サーバがリブートされ、新しいファームウェアが適用されます。この動 作は、新たに検出されたサーバのみが対象であるため、ファームウェア自動同期サーバ ポリシー によって管理されません。

サービスプロファイルによって、I/Oモジュール、ファブリックインターコネクト、またはCisco UCS Manager のファームウェアをアップグレードすることはできません。それらのエンドポイン トのファームウェアは直接アップグレードする必要があります。

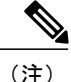

Cisco UCSは、新しい管理ファームウェアパッケージの作成をサポートしなくなりました。必 要な場合は、既存の管理ファームウェア パッケージを変更および更新することができます。 ただし、管理ファームウェア パッケージをすべてのサービス プロファイルから削除し、ホス ト ファームウェア パッケージを使用してサーバ上の Cisco Integrated Management Controller (CIMC)を更新することをお勧めします。

### ホスト ファームウェア パッケージ

このポリシーでは、ホスト ファームウェア パッケージ (ホスト ファームウェア パック) を構成 するファームウェアバージョンのセットを指定することができます。ホストファームウェアパッ ケージには、次のサーバおよびアダプタ エンドポイントのファームウェアが含まれています。

- アダプタ
- サーバ BIOS
- CIMC
- ボード コントローラ
- Flexフラッシュ コントローラ
- グラフィックス カード
- ホスト HBA
- ホスト HBA オプション ROM
- ホスト NIC
- ホスト NIC オプション ROM

含まれています。

• ローカル ディスク

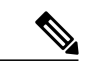

ローカル ディスクは、デフォルトでホスト ファームウェア パックから除外さ れます。 ローカル ディスク ファームウェアを更新するには、ホスト ファームウェア パッケージにブレード パッケージを必ず含めます。ブレード パッケージに は、ブレード サーバとラック サーバのローカル ディスク ファームウェアが (注)

- PSU
- SAS エクスパンダ
- RAID コントローラ
- ストレージ コントローラのオンボード デバイス
- ストレージ コントローラのオンボード デバイス Cpld
- ストレージ デバイスのブリッジ

Ú

ブレードまたはラック サーバのローカル ディスク ファームウェアを更新するには、ホスト ファームウェア パッケージにブレード パッケージを必ず含めます。ブレード パッケージに は、ブレード サーバとラック サーバの両方のローカル ディスク ファームウェアが含まれてい ます。 メモ

同じホスト ファームウェア パッケージに複数のファームウェアを含めることができます。た とえば、1 つのホスト ファームウェア パッケージで BIOS ファームウェアとストレージ コン トローラ ファームウェアの両方を使用したり、異なる 2 つのアダプタのモデル用のアダプタ ファームウェアを使用することができます。ただし、同じ種類、ベンダー、モデル番号に対し ては 1 つのファームウェア バージョンしか使用できません。システムはエンドポイントで必 要なファームウェア バージョンを認識し、それ以外のファームウェア バージョンは無視しま す。 ヒント

また、新しいホスト ファームウェア パッケージを作成するとき、または既存のホスト ファーム ウェア パッケージを変更するときに、ホスト ファームウェア パッケージから特定のコンポーネ ントのファームウェアを除外できます。たとえば、ホスト ファームウェア パッケージによって RAID コントローラ ファームウェアをアップグレードしない場合は、ファームウェア パッケージ コンポーネントのリストから RAID コントローラ ファームウェアを除外できます。

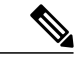

(注)

各ホスト ファームウェア パッケージは、すべてのファームウェア パッケージ(ブレードおよ びラック)に共通の除外されたコンポーネントの1つのリストに関連付けられます。ファーム ウェア パッケージ タイプごとに別の除外リストを設定するには、別のホスト ファームウェア パッケージを使用します。

ファームウェアパッケージは、このポリシーが含まれるサービスプロファイルに関連付けられた すべてのサーバにプッシュされます。

このポリシーにより、同じポリシーを使用しているサービス プロファイルが関連付けられている すべてのサーバでホストファームウェアが同一となります。したがって、サービスプロファイル をあるサーバから別のサーバに移動した場合でも、ファームウェア バージョンはそのまま変わり ません。さらに、ファームウェアパッケージのエンドポイントのファームウェアバージョンを変 更した場合、その影響を受けるサービス プロファイルすべてに新しいバージョンが適用されま す。この結果、サーバがリブートされることがあります。

このポリシーはサービス プロファイルにインクルードする必要があります。また、このサービス プロファイルを有効にするには、サーバに関連付ける必要があります。

このポリシーは他のどのポリシーにも依存していません。しかし、ファブリック インターコネク トに適切なファームウェアがダウンロードされていることを確認する必要があります。CiscoUCS Manager によりサーバとサービス プロファイルの関連付けが実行される際にファームウェア イ メージが使用できない場合、Cisco UCS Manager はファームウェア アップグレードを無視し、関 連付けを終了します。

### 管理ファームウェア パッケージ

(注)

Cisco UCSは、新しい管理ファームウェアパッケージの作成をサポートしなくなりました。必 要な場合は、既存の管理ファームウェア パッケージを変更および更新することができます。 ただし、管理ファームウェア パッケージをすべてのサービス プロファイルから削除し、ホス ト ファームウェア パッケージを使用してサーバ上の Cisco Integrated Management Controller (CIMC)を更新することをお勧めします。

このポリシーでは、管理ファームウェア パッケージ (管理ファームウェア パック)を構成する ファームウェアバージョンのセットを指定することができます。管理ファームウェアパッケージ には、サーバの Cisco Integrated Management Controller (CIMC) が含まれています。CIMC を直接 アップグレードする場合は、このパッケージを使用する必要はありません。

ファームウェアパッケージは、このポリシーが含まれるサービスプロファイルに関連付けられた すべてのサーバにプッシュされます。このポリシーにより、同じポリシーを使用しているサービ ス プロファイルに関連付けられているすべてのサーバで CIMC ファームウェアが同一となりま す。したがって、サービスプロファイルをあるサーバから別のサーバに移動した場合でも、ファー ムウェア バージョンはそのまま変わりません。

このポリシーはサービス プロファイルにインクルードする必要があります。また、このサービス プロファイルを有効にするには、サーバに関連付ける必要があります。

このポリシーは他のどのポリシーにも依存していません。しかし、ファブリック インターコネク トに適切なファームウェアがダウンロードされていることを確認する必要があります。

### サービスプロファイルのファームウェアパッケージを使用したファー ムウェアのアップグレードのステージ

サービス プロファイルのホスト ファームウェア パッケージ ポリシーを使用して、サーバおよび アダプタ ファームウェアをアップグレードすることができます。

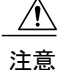

メンテナンス ウィンドウを設定およびスケジュールしている場合を除き、エンドポイントを 追加するか既存のエンドポイントのファームウェアバージョンを変更してホストファームウェ ア パッケージを変更した場合は、変更を保存するとすぐに Cisco UCS Manager によって、エン ドポイントがアップグレードされます。そのファームウェア パッケージに関連付けられてい るすべてのサーバがリブートされるため、サーバ間のデータ トラフィックが中断します。

#### 新しいサービス プロファイル

新しいサービス プロファイルの場合、このアップグレードは次のステージで行われます。

#### ファームウェア パッケージ ポリシーの作成

このステージでは、ホスト ファームウェア パッケージを作成します。

#### サービス プロファイルのアソシエーション

このステージで、サービス プロファイルにファームウェア パッケージを含め、サービス プ ロファイルとサーバとの関連付けを形成します。システムによって、選択したファームウェ ア バージョンがエンドポイントにプッシュされます。サーバをリブートし、ファームウェ ア パッケージで指定したバージョンがエンドポイントで確実に実行されるようにします。

#### 既存のサービス プロファイル

サーバと関連付けられているサービスプロファイルの場合は、メンテナンスウィンドウを設定お よびスケジュールしている場合を除いて、ファームウェア パッケージへの変更を保存するとすぐ に Cisco UCS Manager によってファームウェアがアップグレードされ、サーバがリブートされま す。メンテナンス ウィンドウを設定およびスケジュールしている場合は、Cisco UCS Manager に よってその時間までアップグレードとサーバのリブートが延期されます。

### サービス プロファイルのファームウェア パッケージに対するアップ デートの影響

サービスプロファイルのファームウェアパッケージを使用してファームウェアをアップデートす るには、パッケージ内のファームウェアをアップデートする必要があります。ファームウェア パッケージへの変更を保存した後の動作は、Cisco UCS ドメインの設定によって異なります。

次の表に、サービスプロファイルのファームウェアパッケージを使用するサーバのアップグレー ドに対する最も一般的なオプションを示します。

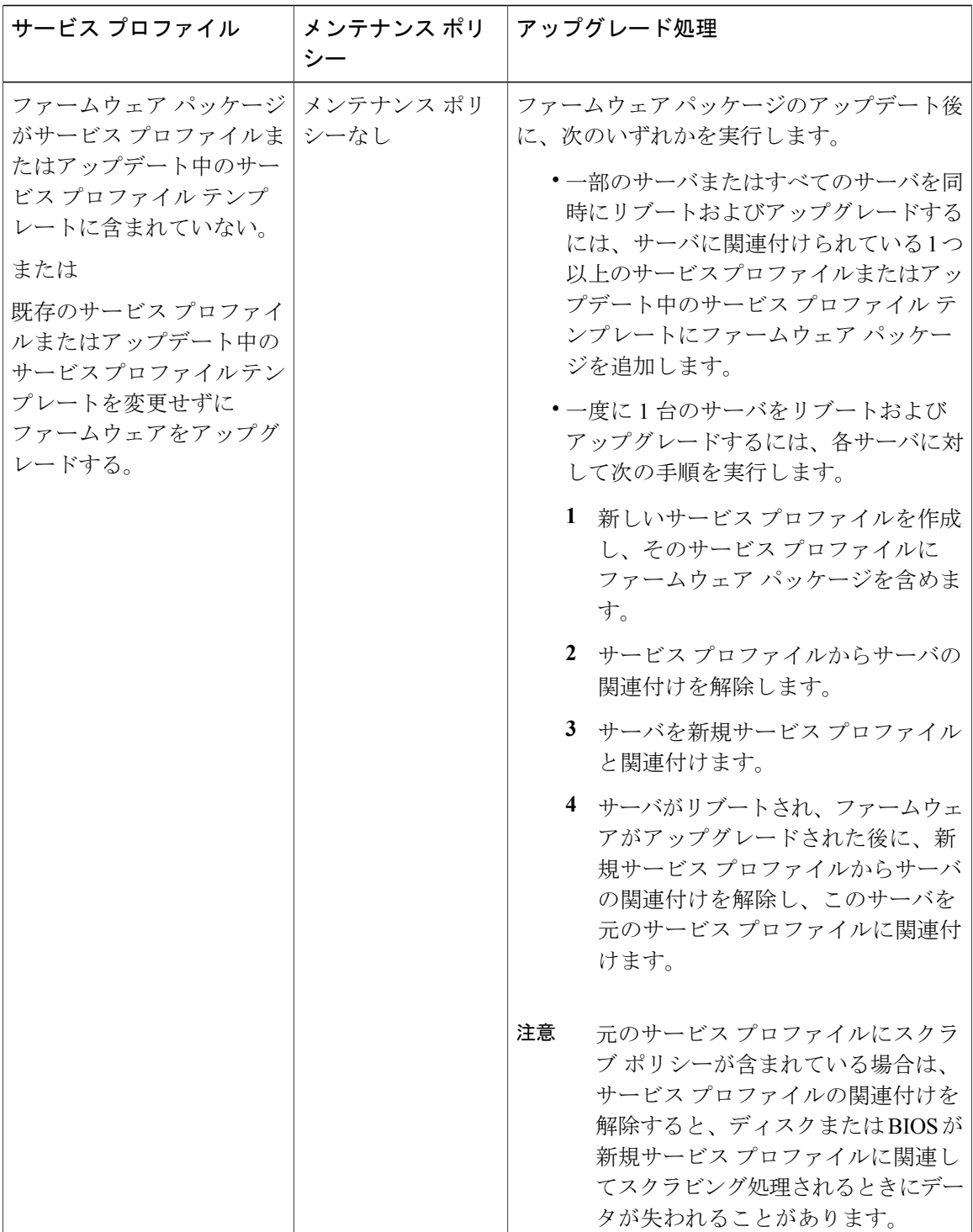

T

 $\mathbf I$ 

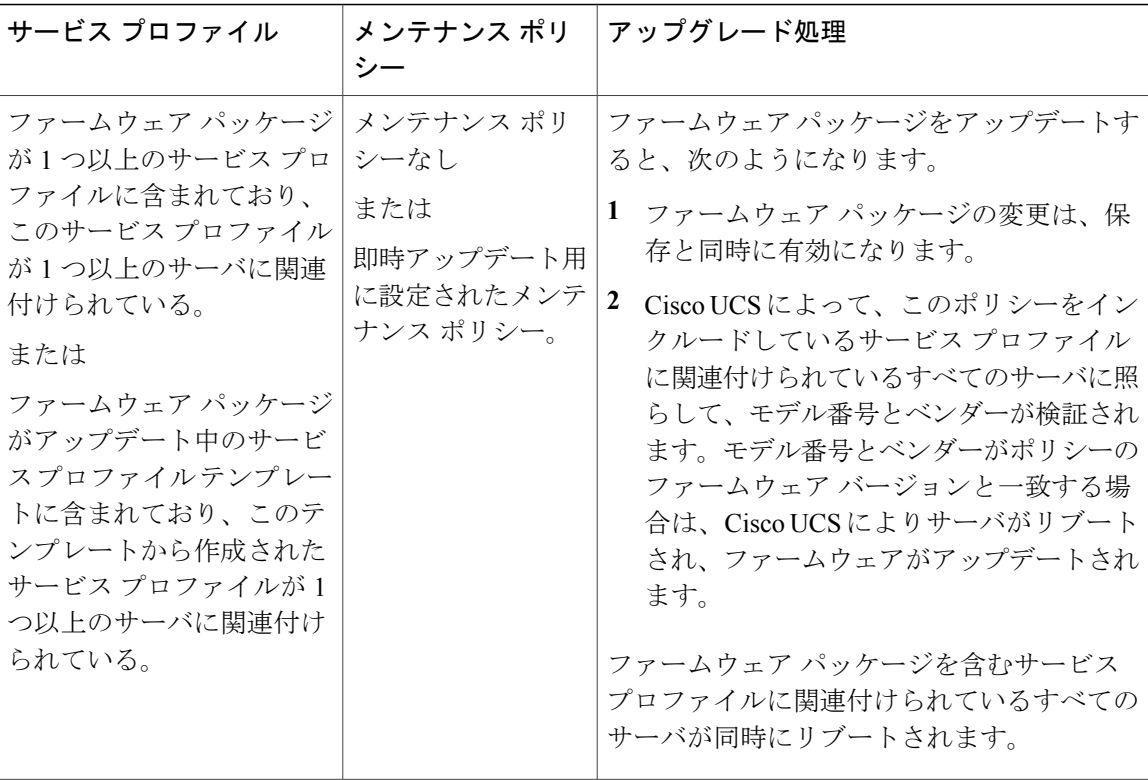

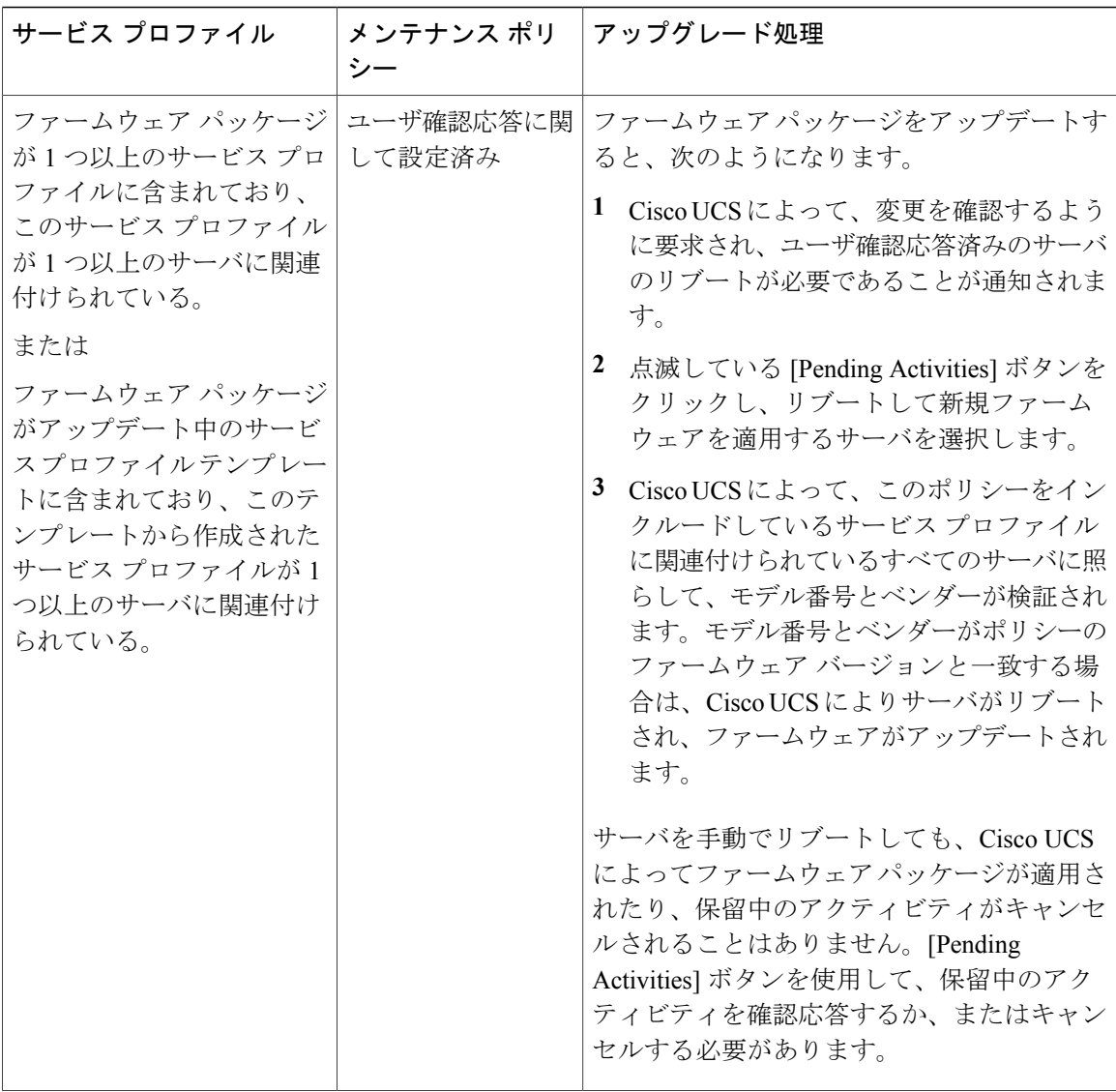

T

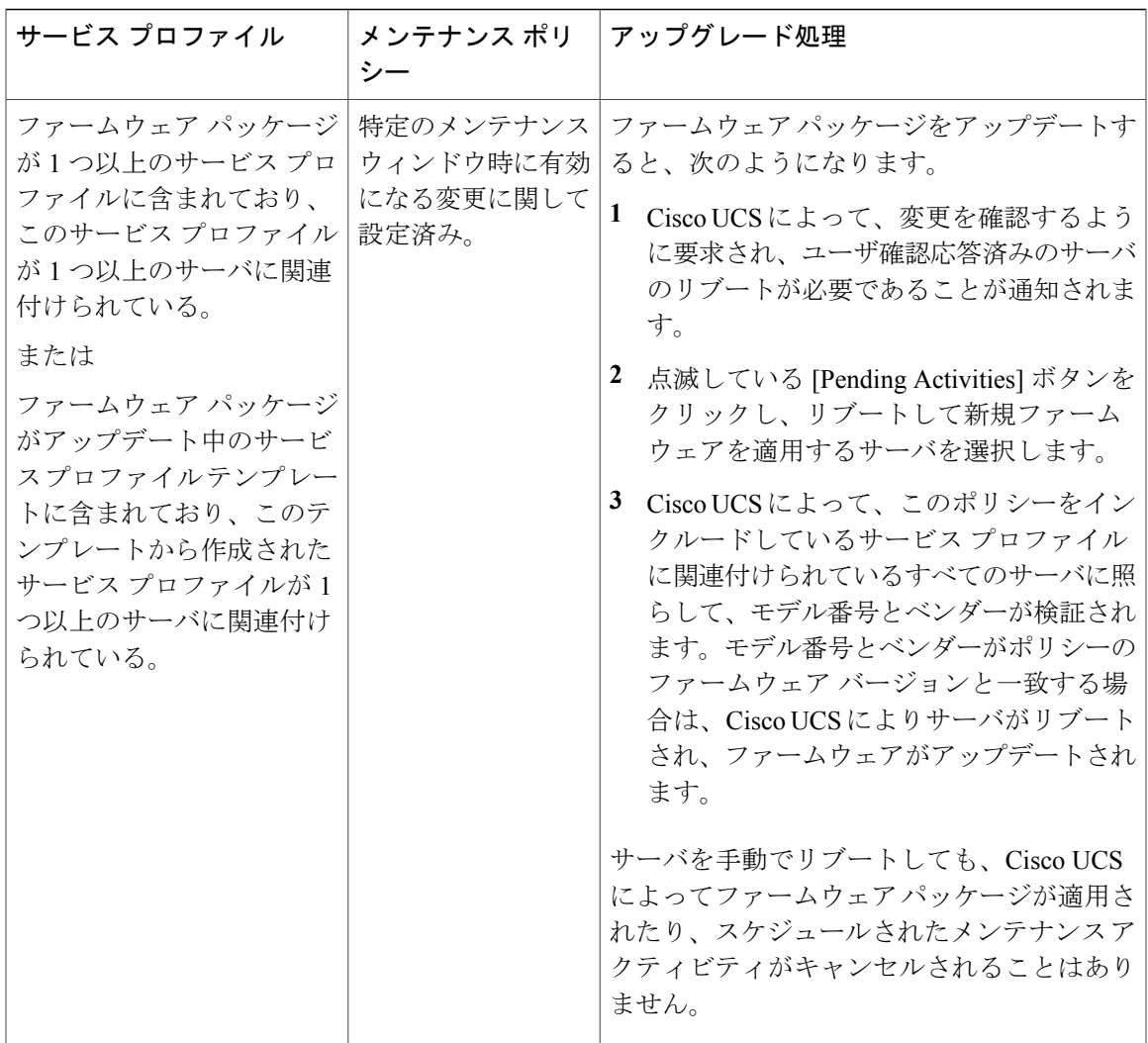

### <span id="page-8-0"></span>ホスト ファームウェア パッケージの作成

# $\frac{Q}{L>L}$

同じホスト ファームウェア パッケージに複数のファームウェアを含めることができます。た とえば、1 つのホスト ファームウェア パッケージで BIOS ファームウェアとストレージ コン トローラ ファームウェアの両方を使用したり、異なる 2 つのアダプタのモデル用のアダプタ ファームウェアを使用することができます。ただし、同じ種類、ベンダー、モデル番号に対し ては 1 つのファームウェア バージョンしか使用できません。システムはエンドポイントで必 要なファームウェア バージョンを認識し、それ以外のファームウェア バージョンは無視しま す。

新しいホスト ファームウェア パッケージを作成するときに、ホスト ファームウェア パッケージ から特定のコンポーネントのファームウェアを除外することもできます。

各ホストファームウェア パッケージは、すべてのファームウェア パッケージ(ブレードおよ びラック)に共通の除外されたコンポーネントの1つのリストに関連付けられます。ファーム ウェア パッケージ タイプごとに別の除外リストを設定するには、別のホスト ファームウェア パッケージを使用します。 重要

はじめる前に

- ステップ **1** [Navigation] ペインで [Servers] をクリックします。
- ステップ **2** [Servers] > [Policies] の順に展開します。
- ステップ **3** ポリシーを作成する組織のノードを展開します。 システムにマルチテナント機能が備えられていない場合は、[root] ノードを展開します。
- ステップ **4** [Host Firmware Packages] を右クリックし、[Create Package] を選択します。
- ステップ **5** [Create HostFirmwarePackage] ダイアログボックスで、パッケージの一意の名前と説明を入力しま す。 この名前には、1 ~ 32 文字の英数字を使用できます。-(ハイフン)、\_(アンダースコア)、: (コロン)、および.(ピリオド)は使用できますが、それ以外の特殊文字とスペースは使用でき ません。また、オブジェクトが保存された後で、この名前を変更することはできません。
- ステップ **6** サーバとコンポーネントを選択してホスト ファームウェア パッケージを設定するには、[How would you like to configure the Host Firmware Package] フィールドの [Simple] オプション ボタンを選 択します。
- ステップ **7** [Blade] および [Rack] ドロップダウン リストから、ファームウェア パッケージを選択します。
- ステップ **8** [Excluded Components] 領域で、このホスト ファームウェア パッケージから除外するコンポーネ ントに対応するチェックボックスをオンにします。 コンポーネント チェックボックスを 1 つもオンにしない場合は、リスト内のすべてのコンポーネ ントがホスト ファームウェア パッケージに含まれます。
	- ローカル ディスクは、デフォルトでホスト ファームウェア パックから除外されます。 ローカル ディスク ファームウェアを更新するには、ホスト ファームウェア パッケージ にブレード パッケージを必ず含めます。ブレード パッケージには、ブレード サーバと ラック サーバのローカル ディスク ファームウェアが含まれています。 (注)
- ステップ **9** 高度なオプションを使用してホスト ファームウェア パッケージを設定するには、[How would you like to configure the Host Firmware Package] フィールドの [Advanced] オプション ボタンを選択しま す。
- ステップ **10** 各サブタブで、パッケージに含めるファームウェアのタイプごとに次の手順を実行します。
	- a) [Select] カラムで、該当する行のチェックボックスがオンになっていることを確認します。
	- b) [Vendor] 、[Model]、 、および [PID] カラムで、情報がこのパッケージを使用して更新するサー バに一致していることを確認します。

Ú

- c) [Version] カラムで、ファームウェアの更新後のファームウェア バージョンを選択します。
- ステップ **11** 必要なすべてのファームウェアをパッケージに追加したら、[OK] をクリックします。

#### 次の作業

### <span id="page-10-0"></span>ホスト ファームウェア パッケージのアップデート

既存のホスト ファームウェア パッケージを変更するときに、ホスト ファームウェア パッケージ から特定のコンポーネントのファームウェアを除外することもできます。

#### Ú

各ホスト ファームウェア パッケージは、すべてのファームウェア パッケージ(ブレードおよ びラック)に共通の除外されたコンポーネントの1つのリストに関連付けられます。ファーム ウェア パッケージ タイプごとに別の除外リストを設定するには、別のホスト ファームウェア パッケージを使用します。 重要

### はじめる前に

- ステップ **1** [Navigation] ペインで [Servers] をクリックします。
- ステップ2 [Servers] > [Policies] の順に展開します。
- ステップ **3** アップデートするポリシーを含む組織のノードを展開します。 システムにマルチテナント機能が備えられていない場合は、[root] ノードを展開します。
- ステップ **4** [Host Firmware Packages] を展開し、アップデートするポリシーを選択します。
- ステップ **5** [Work] ペインで、[General] タブをクリックします。
- ステップ **6** 各サブタブで、パッケージに含めるファームウェアのタイプごとに次の手順を実行します。
	- a) [Select] カラムで、該当する行のチェックボックスがオンになっていることを確認します。
		- b) [Vendor] 、[Model]、 、および [PID] カラムで、情報がこのパッケージを使用して更新するサー バに一致していることを確認します。
		- c) [Version] カラムで、ファームウェアの更新後のファームウェア バージョンを選択します。
- ステップ **7** ホスト ファームウェア パッケージのコンポーネントを変更するには、[Modify Package Versions] をクリックします。 [Modify Package Versions] ウィンドウが表示されます。
- ステップ **8** [Blade] および [Rack] サーバ サブタブで、ファームウェア パッケージを選択します。
- ステップ **9** [Excluded Components] 領域で、このホスト ファームウェア パッケージから除外するコンポーネ ントに対応するチェックボックスをオンにします。

コンポーネント チェックボックスを 1 つもオンにしない場合は、リスト内のすべてのコンポーネ ントがホスト ファームウェア パッケージに含まれます。

- ローカル ディスクは、デフォルトでホスト ファームウェア パックから除外されます。 ローカル ディスク ファームウェアを更新するには、ホスト ファームウェア パッケージ にブレード パッケージを必ず含めます。ブレード パッケージには、ブレード サーバと ラック サーバのローカル ディスク ファームウェアが含まれています。 (注)
- ステップ **10** [Save Changes] をクリックします。

### <span id="page-11-0"></span>管理ファームウェア パッケージのアップデート

## 

Cisco UCSは、新しい管理ファームウェアパッケージの作成をサポートしなくなりました。必 要な場合は、既存の管理ファームウェア パッケージを変更および更新することができます。 ただし、管理ファームウェア パッケージをすべてのサービス プロファイルから削除し、ホス ト ファームウェア パッケージを使用してサーバ上の Cisco Integrated Management Controller (CIMC)を更新することをお勧めします。 (注)

#### はじめる前に

- ステップ **1** [Navigation] ペインで [Servers] をクリックします。
- ステップ2 [Servers] > [Policies] の順に展開します。
- ステップ **3** アップデートするポリシーを含む組織のノードを展開します。 システムにマルチテナント機能が備えられていない場合は、[root] ノードを展開します。
- ステップ **4** [Management Firmware Packages] を展開し、アップデートするポリシーを選択します。
- ステップ **5** [Work] ペインで、[General] タブをクリックします。
- ステップ **6** ファームウェア テーブルで、次の手順を実行します。
	- a) [Select] カラムで、該当する行のチェックボックスがオンになっていることを確認します。
	- b) [Vendor] 、[Model]、 、および [PID] カラムで、情報がこのパッケージを使用して更新するサー バに一致していることを確認します。
	- c) [Version] カラムで、ファームウェアの更新後のファームウェア バージョンを選択します。
- ステップ **7** [Save Changes] をクリックします。

# <span id="page-12-0"></span>既存のサービス プロファイルへのファームウェア パッ ケージの追加

- ステップ **1** [Navigation] ペインで [Servers] をクリックします。
- ステップ **2** [Servers] > [Service Profiles] の順に展開します。
- ステップ **3** アップデートするサービス プロファイルが含まれている組織のノードを展開します。 システムにマルチテナント機能が備えられていない場合は、[root] ノードを展開します。
- ステップ **4** ファームウェア パッケージを追加するサービス プロファイルをクリックします。
- ステップ **5** [Work] ペインの [Policies] タブをクリックします。
- ステップ **6** 下矢印をクリックして、[Firmware Policies] セクションを展開します。
- ステップ7 ホストファームウェアパッケージを追加するには、[Host Firmware] ドロップダウンリストから目 的のポリシーを選択します。
- ステップ **8** 管理ファームウェア パッケージを追加するには、[Management Firmware] ドロップダウン リスト から目的のポリシーを選択します。
- ステップ **9** [Save Changes] をクリックします。

T